## **Lernpfad D: Layer und Daten**

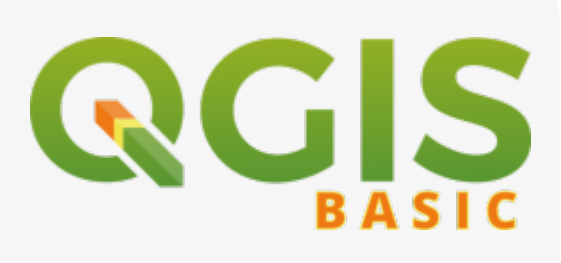

- Wie lade ich welche Daten in QGIS? Was sind Layer?
- Was organisiere ich meine Layer und wie gehe ich mit dem Layerpanel um?
- Welche Eigenschaften haben meine Layer?
- Die Attributtabelle kann viel mehr als Sie glauben!
- Steigen Sie ein in die komplexe, kreative Welt der QGIS-Ausdrücke!
- Wie kopiere und exportiere/importiere ich Stile, Symbole, Farbpaletten etc.?
- Wie verbinde ich geometrische Daten mit Tabellen oder anderen geometrischen Daten?

~~DISCUSSION|Fragen, Hinweise und Fehler kommen hier hin:~~

- [Abfragen](http://lms.map-site.de/?do=search&sf=1&q=%23abfragen%20%40qgis%3Abasic%3Ad_layer_und_daten%3A)
- [Attribut](http://lms.map-site.de/?do=search&sf=1&q=%23attribut%20%40qgis%3Abasic%3Ad_layer_und_daten%3A)
- [Attributtabelle](http://lms.map-site.de/?do=search&sf=1&q=%23attributtabelle%20%40qgis%3Abasic%3Ad_layer_und_daten%3A)
- [Ausdruck](http://lms.map-site.de/?do=search&sf=1&q=%23ausdruck%20%40qgis%3Abasic%3Ad_layer_und_daten%3A)
- [Ausdrucksdialog](http://lms.map-site.de/?do=search&sf=1&q=%23ausdrucksdialog%20%40qgis%3Abasic%3Ad_layer_und_daten%3A)
- [Beziehung](http://lms.map-site.de/?do=search&sf=1&q=%23beziehung%20%40qgis%3Abasic%3Ad_layer_und_daten%3A)
- $\bullet$  CSV
- [Daten](http://lms.map-site.de/?do=search&sf=1&q=%23daten%20%40qgis%3Abasic%3Ad_layer_und_daten%3A)
- [Datendefinierte Übersteuerung](http://lms.map-site.de/?do=search&sf=1&q=%23datendefinierte%C3%BCbersteuerung%20%40qgis%3Abasic%3Ad_layer_und_daten%3A)
- [datenquellenverwaltung](http://lms.map-site.de/?do=search&sf=1&q=%23datenquellenverwaltung%20%40qgis%3Abasic%3Ad_layer_und_daten%3A)
- [Expression](http://lms.map-site.de/?do=search&sf=1&q=%23expression%20%40qgis%3Abasic%3Ad_layer_und_daten%3A)
- [Felder](http://lms.map-site.de/?do=search&sf=1&q=%23felder%20%40qgis%3Abasic%3Ad_layer_und_daten%3A)
- [Filter](http://lms.map-site.de/?do=search&sf=1&q=%23filter%20%40qgis%3Abasic%3Ad_layer_und_daten%3A)
- [Filtern](http://lms.map-site.de/?do=search&sf=1&q=%23filtern%20%40qgis%3Abasic%3Ad_layer_und_daten%3A)
- [Formeln](http://lms.map-site.de/?do=search&sf=1&q=%23formeln%20%40qgis%3Abasic%3Ad_layer_und_daten%3A)
- [Geodaten](http://lms.map-site.de/?do=search&sf=1&q=%23geodaten%20%40qgis%3Abasic%3Ad_layer_und_daten%3A)
- [getrennte texte](http://lms.map-site.de/?do=search&sf=1&q=%23getrenntetexte%20%40qgis%3Abasic%3Ad_layer_und_daten%3A)
- [import](http://lms.map-site.de/?do=search&sf=1&q=%23import%20%40qgis%3Abasic%3Ad_layer_und_daten%3A)
- [Kartenthema](http://lms.map-site.de/?do=search&sf=1&q=%23kartenthema%20%40qgis%3Abasic%3Ad_layer_und_daten%3A)
- [Layer](http://lms.map-site.de/?do=search&sf=1&q=%23layer%20%40qgis%3Abasic%3Ad_layer_und_daten%3A)
- [Layereigenschaften](http://lms.map-site.de/?do=search&sf=1&q=%23layereigenschaften%20%40qgis%3Abasic%3Ad_layer_und_daten%3A)
- [Projekt](http://lms.map-site.de/?do=search&sf=1&q=%23projekt%20%40qgis%3Abasic%3Ad_layer_und_daten%3A)
- OML
- [SLD](http://lms.map-site.de/?do=search&sf=1&q=%23sld%20%40qgis%3Abasic%3Ad_layer_und_daten%3A)
- [SpatiaJoin](http://lms.map-site.de/?do=search&sf=1&q=%23spatiajoin%20%40qgis%3Abasic%3Ad_layer_und_daten%3A)
- [Stil](http://lms.map-site.de/?do=search&sf=1&q=%23stil%20%40qgis%3Abasic%3Ad_layer_und_daten%3A)
- [Suchen](http://lms.map-site.de/?do=search&sf=1&q=%23suchen%20%40qgis%3Abasic%3Ad_layer_und_daten%3A)
- [Tabellen](http://lms.map-site.de/?do=search&sf=1&q=%23tabellen%20%40qgis%3Abasic%3Ad_layer_und_daten%3A)
- [text](http://lms.map-site.de/?do=search&sf=1&q=%23text%20%40qgis%3Abasic%3Ad_layer_und_daten%3A)
- [txt](http://lms.map-site.de/?do=search&sf=1&q=%23txt%20%40qgis%3Abasic%3Ad_layer_und_daten%3A)
- [Verknüpfung](http://lms.map-site.de/?do=search&sf=1&q=%23verkn%C3%BCpfung%20%40qgis%3Abasic%3Ad_layer_und_daten%3A)
- [virtuelle Felder](http://lms.map-site.de/?do=search&sf=1&q=%23virtuellefelder%20%40qgis%3Abasic%3Ad_layer_und_daten%3A)
- [wkt](http://lms.map-site.de/?do=search&sf=1&q=%23wkt%20%40qgis%3Abasic%3Ad_layer_und_daten%3A)

## **Inhalt**

- [Daten in QGIS laden](http://lms.map-site.de/doku.php/qgis/basic/d_layer_und_daten/cl01_daten_in_qgis_laden)
- [Die Attributtabelle](http://lms.map-site.de/doku.php/qgis/basic/d_layer_und_daten/cl04_attributtabelle)
- [Import zeichengetrennter Texte und Tabellen](http://lms.map-site.de/doku.php/qgis/basic/d_layer_und_daten/cl09_import_zeichengetrennter_texte_csv_txt)
- [Layereigenschaften](http://lms.map-site.de/doku.php/qgis/basic/d_layer_und_daten/cl03_layereigenschaften)
- [Layerordnung und -management](http://lms.map-site.de/doku.php/qgis/basic/d_layer_und_daten/cl02_layerordnung_und_management)
- [Layerstile abspeichern/austauschen](http://lms.map-site.de/doku.php/qgis/basic/d_layer_und_daten/cl07_layerstil_qml_sld)
- [QGIS Ausdrücke \(Expressions\)](http://lms.map-site.de/doku.php/qgis/basic/d_layer_und_daten/cl06_qgis_ausdruecke_expression)
- [Suchen, Filtern und Wählen in QGIS](http://lms.map-site.de/doku.php/qgis/basic/d_layer_und_daten/cl05_abfragen_und_regeln_qgis_ausdruck)
- [Verknüpfung zweier \(Attribut-\)Tabellen \(SpatialJoin\)](http://lms.map-site.de/doku.php/qgis/basic/d_layer_und_daten/cl08_raeumliche_verbindungen)

## From: <http://lms.map-site.de/> - **Lernplattform für OpenSource GIS**

Permanent link: **[http://lms.map-site.de/doku.php/qgis/basic/d\\_layer\\_und\\_daten/start?rev=1706248659](http://lms.map-site.de/doku.php/qgis/basic/d_layer_und_daten/start?rev=1706248659)**

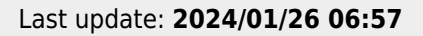